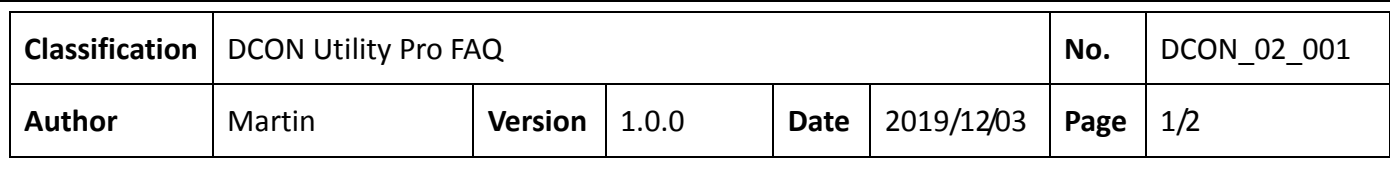

## 如何使用安全值與主機看門狗建立可靠安全遠端監控系統?

下圖是展示一個簡單的遠端控制系統, PC 或 PLC 透過乙太網或是 RS-485 網路對遠端的輸出 模組進行 ON/OFF 控制.

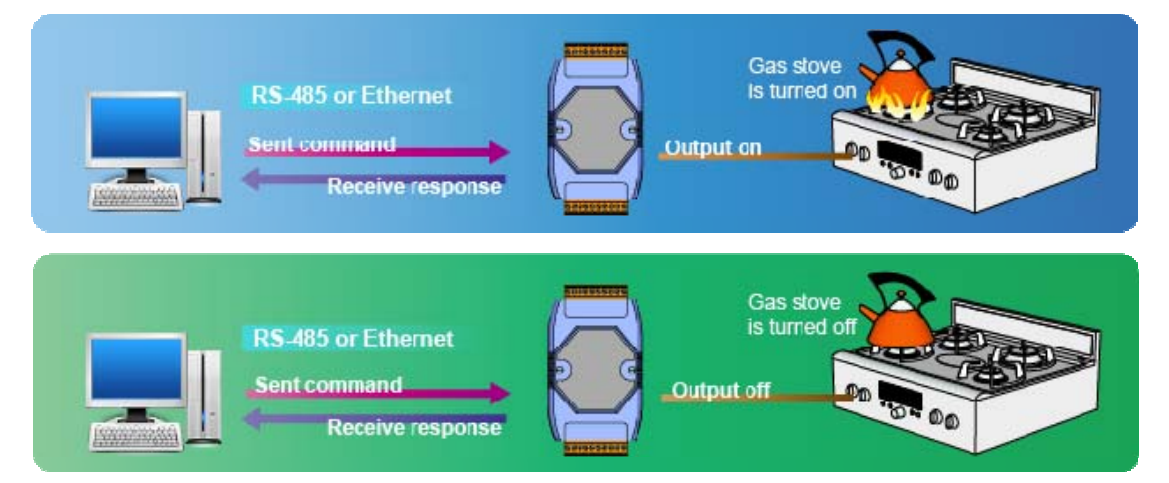

這樣一個簡單的控制系統,程式設計上的流程就如下圖.

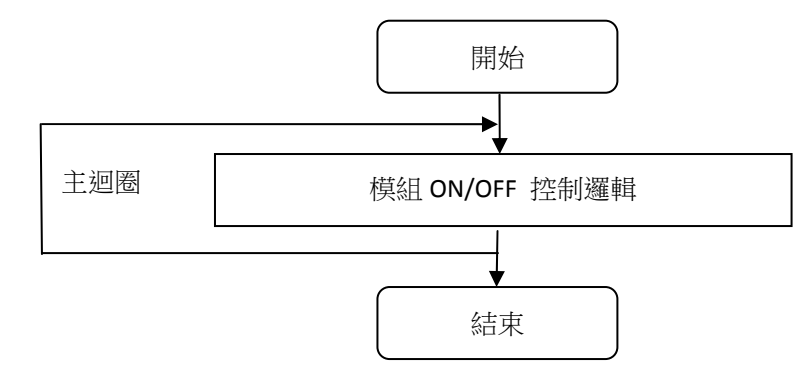

如果在加熱過程中通訊中斷,則輸出模塊無法從主機 PC 接收任何命令來關閉加熱器,在這種 情況下非常危險。 换句話說,這在實際應用場合中是不可靠的,並且存在安全隱患。

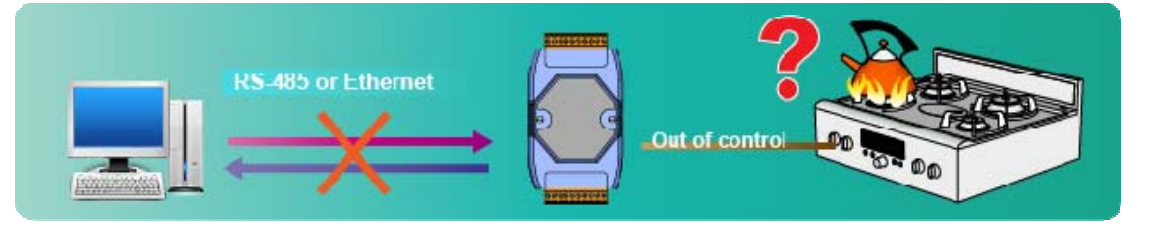

在上圖中,主程序已更改 DO 的輸出狀態。 如果在此過程中發生通信異常,則主站無法再將 命令發送到遠端模組。 輸出模組如何更改輸出狀態? 我們將在下一節介紹"安全值"。

ICP DAS Co., Ltd. Technical document

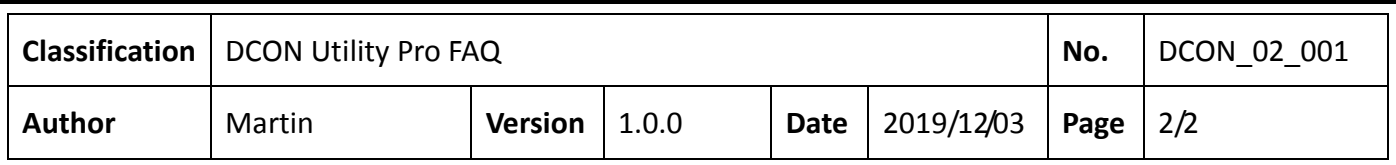

## 設定安全值

"安全值"表示 DO 或 AO 模組無法從控制台接收命令時(主機監視程序超時),可以自動切換 到安全輸出狀態("安全值")。為了確保安全輸出狀態,預設的安全值是無輸出0。 在實務中, "安全值"的設置是根據場景的需要進行設置的,例如關閉加熱器,並同時發出 現場警報或警告燈。

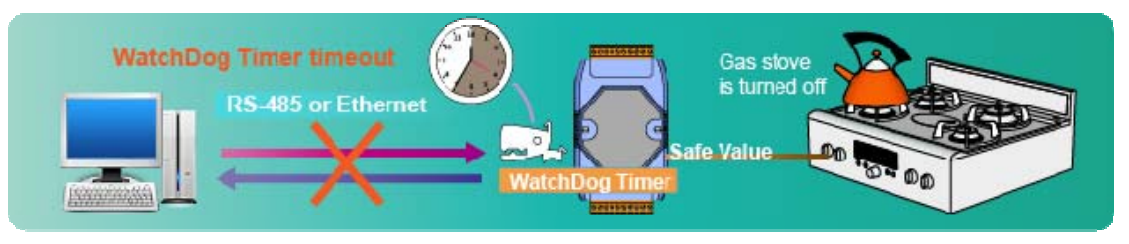

結合安全值和主機看門狗機制,可以如下調整原始編程結構。

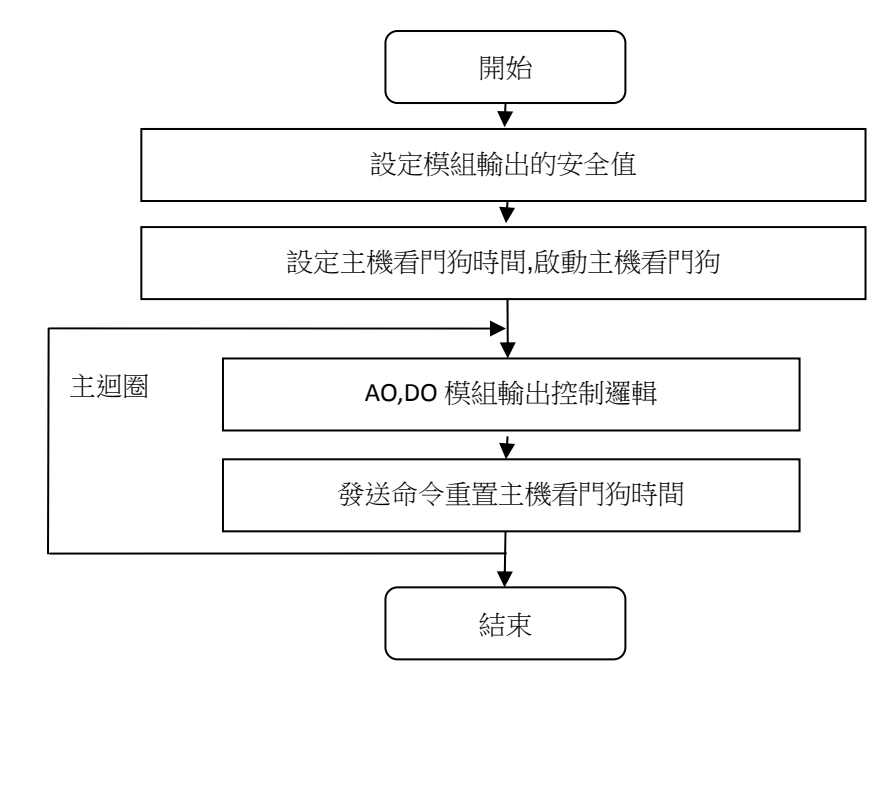

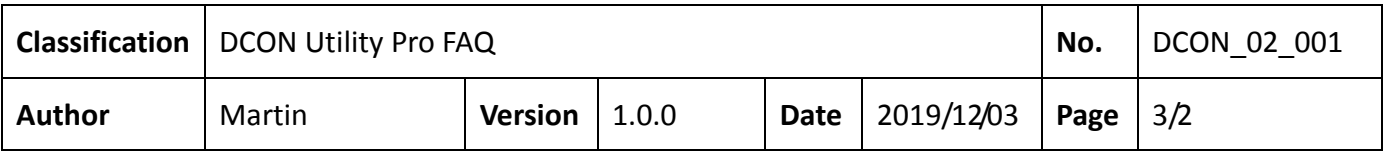

設定步驟:

步驟 1: 給定 DO 或是 AO 輸出值

步驟 2: 按下 "Set to [Safe Value]"

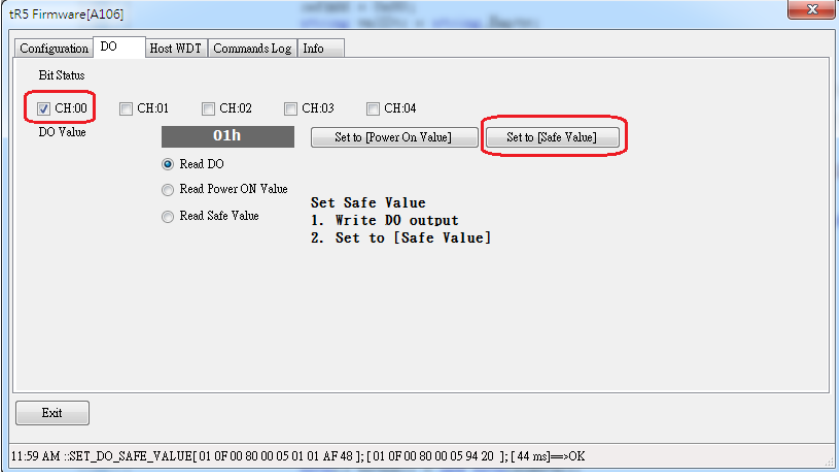

讀回 Safe Value 確認是否與設定的相同

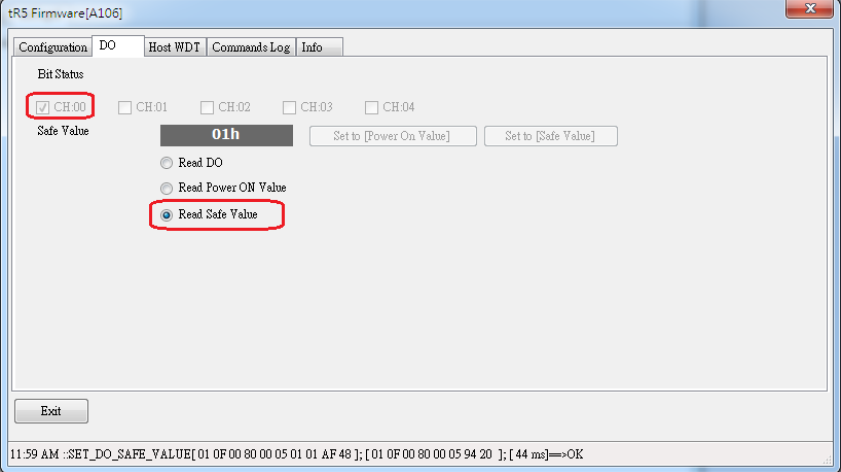

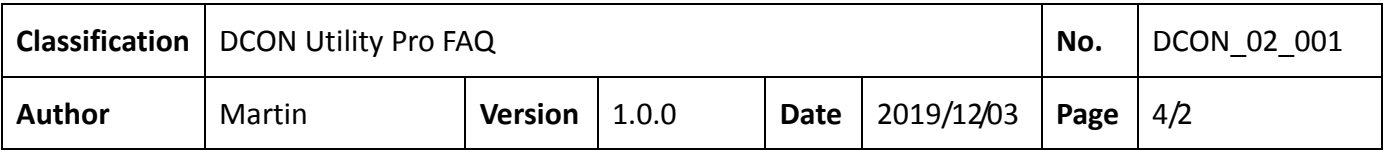

## 設置主機看門狗定時器

主機看門狗是用於主機和遠端控制模組之間通信的超時處理機制。

我們將展示如何設置 25 秒的主機看門狗操作。

步驟 1:啟用 WDT 功能並將看門狗定時器時間設置為 25 秒

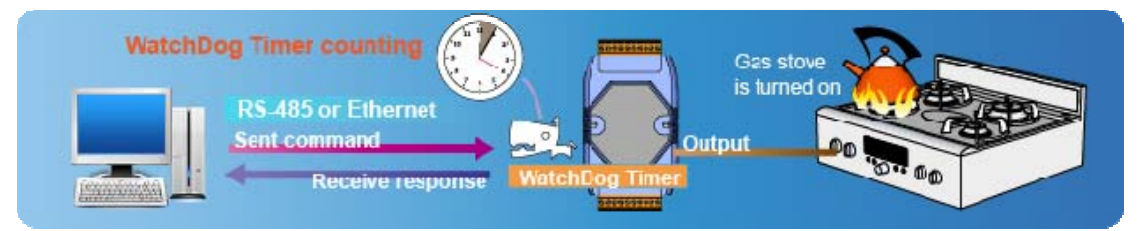

步驟 2:完成步驟 1 的設置後,模組的看門狗定時器開始計數。 如果在 25 秒內 未收到來自主機的通知,則發生看門狗超時事件,輸出狀態將變成安全值輸出。 如果收到通知,看門狗定時器將重新啟動。

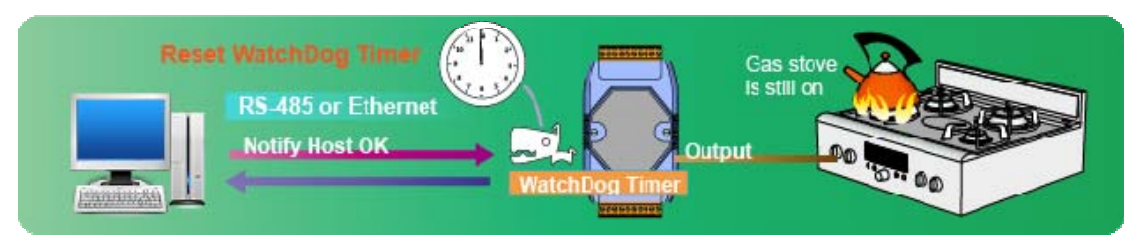

注 1: DCON 模塊和 Modbus 模組在主機看門狗操作上有兩個差異,請參考下表。

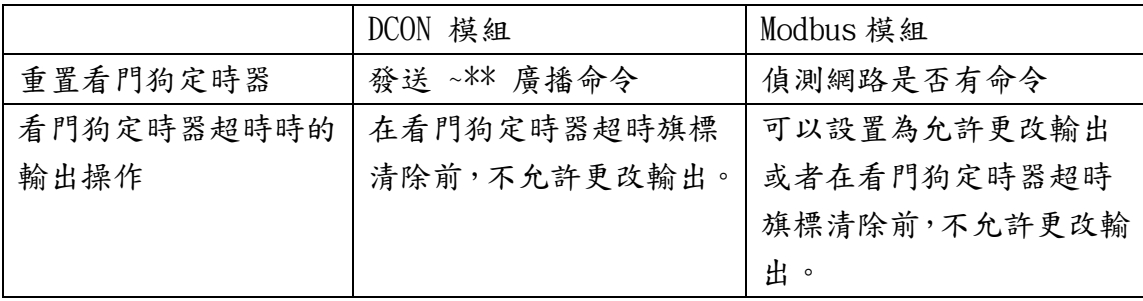

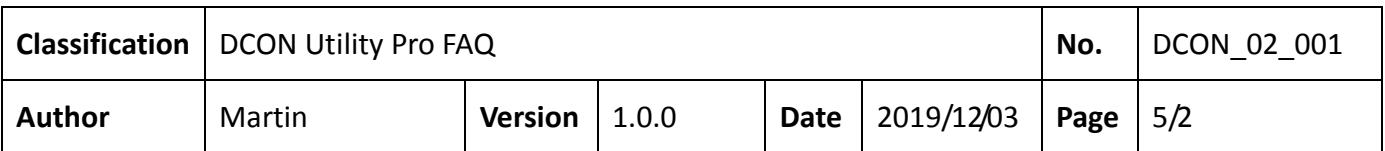

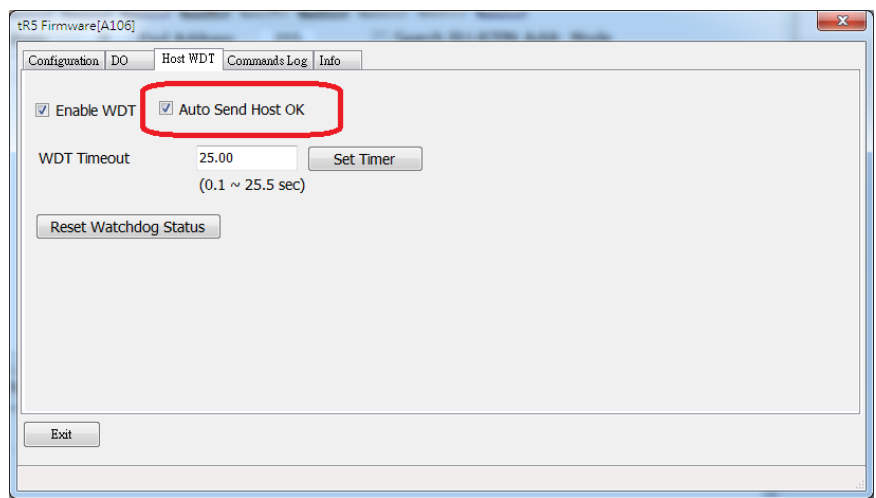

DCON 模組發送 ~\*\* 廣播命令重置看門狗定時器, Modbus 偵測網路上有命令就 能重置看門狗定時器。

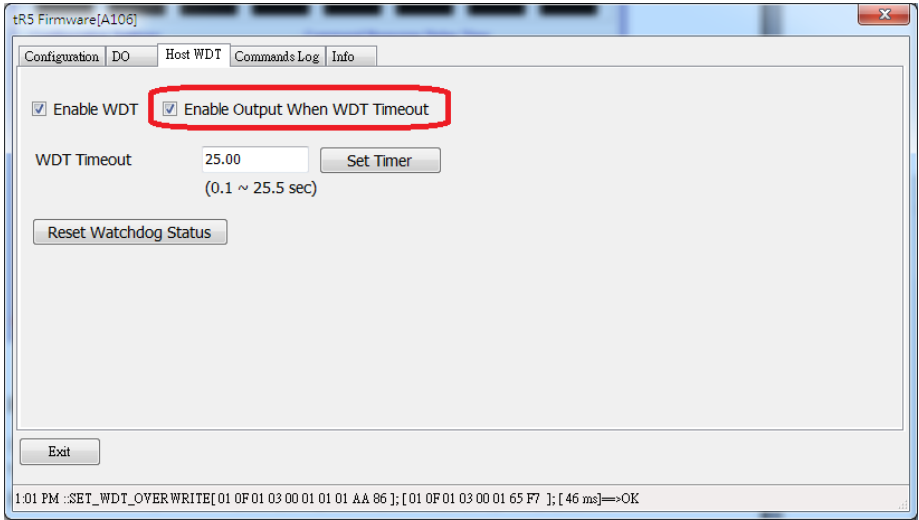

Modbus 模組能設定主機看門狗定時器超時後允許改變輸出狀態.

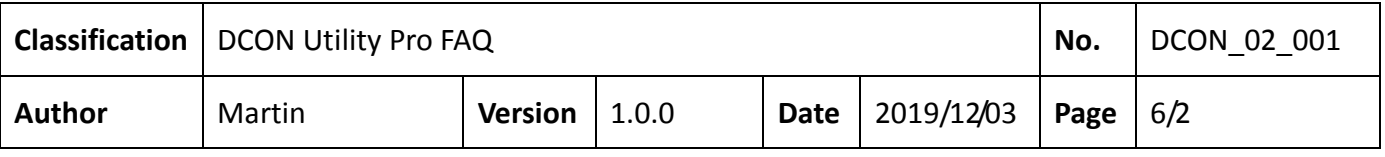

## 如何知道主機看門狗定時器超時?

1. 發生主機看門狗超時後,由於"安全值"是鎖定保護狀態,因此在嘗試更改 輸出值時將收到錯誤回應值。 但是,它仍然可以正常通信。

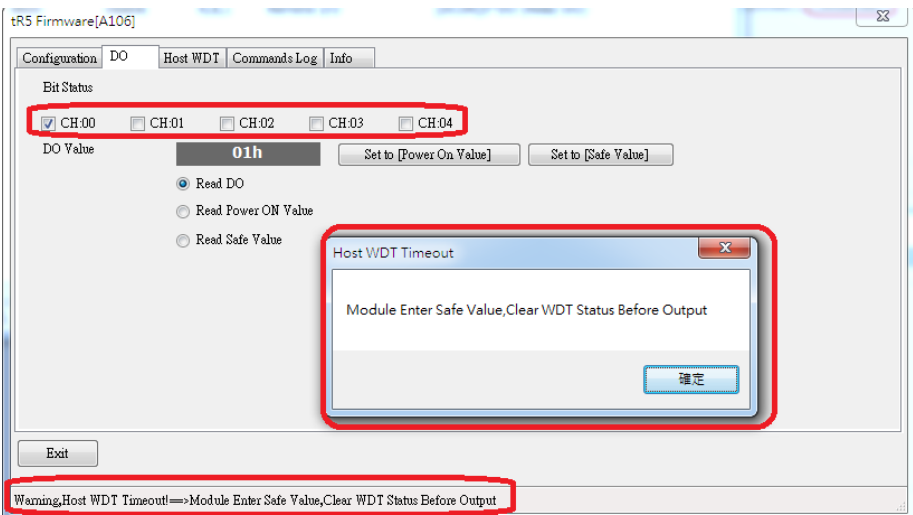

由於不了解如何使用主機看門狗計時器程序和安全值,或者不小心啟動了主機看 門狗計時器程序發生看門狗計時器超時進入安全值,這導致現場人員無法理解為 什麼系統無法正確輸出。

 $\mathbb{L}$ 

2. 當發生主機看門狗計時器超時,可以發現模組上的紅色電源指示燈每 1 秒閃 爍一次。 通常,紅色電源指示燈一直亮著。

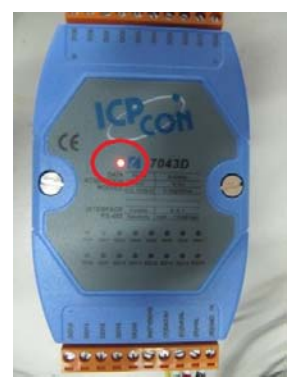

如果主程序仍在與模組通信,則紅色電源指示燈將高速閃爍,這很容易被誤認為 是恆亮。 此時,您可以斷開通信線路或關閉控製程序,以查看電源指示燈每1 秒鐘閃爍一次。

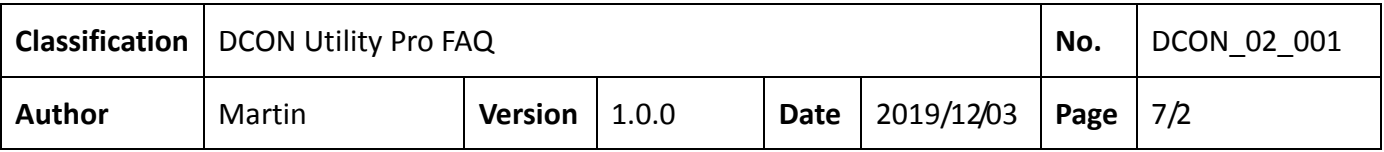

- 3. 現場人員必須找出主機看門狗定時器超時的原因並消除通信問題。
- 4. 程序必須清除主機看門狗趕時標,然後啟用看門狗定時器,以允許系統更 改輸出值。

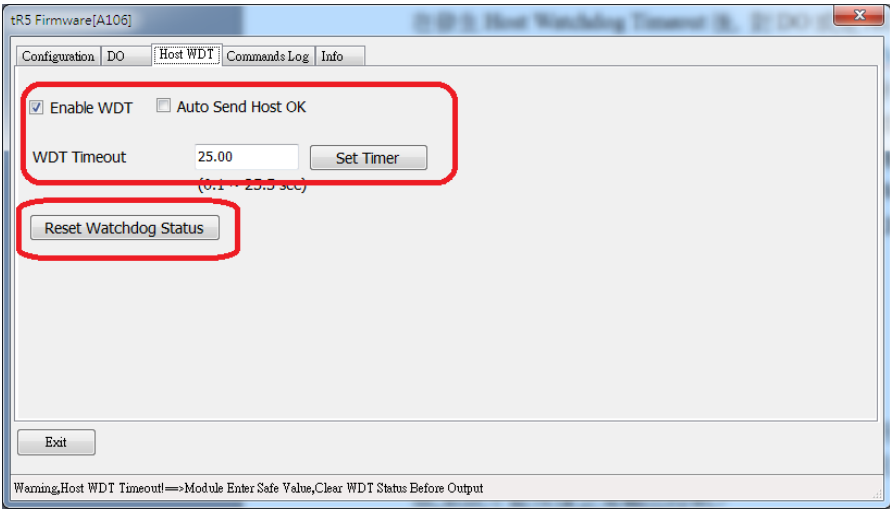

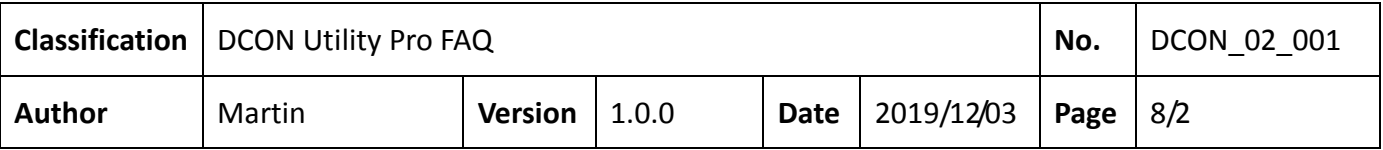

5. 該程序需要監視模組的主機看門狗定時器程序的狀態。 如果回讀的狀態表明 主機看門狗的狀態正常,則允許其進入輸出控制邏輯。 如果判斷超時,則必 須清除並重置主機看門狗定時器超時旗標。 重新啟動主機看門狗定時器。 以 下是最終的修訂程序結構。

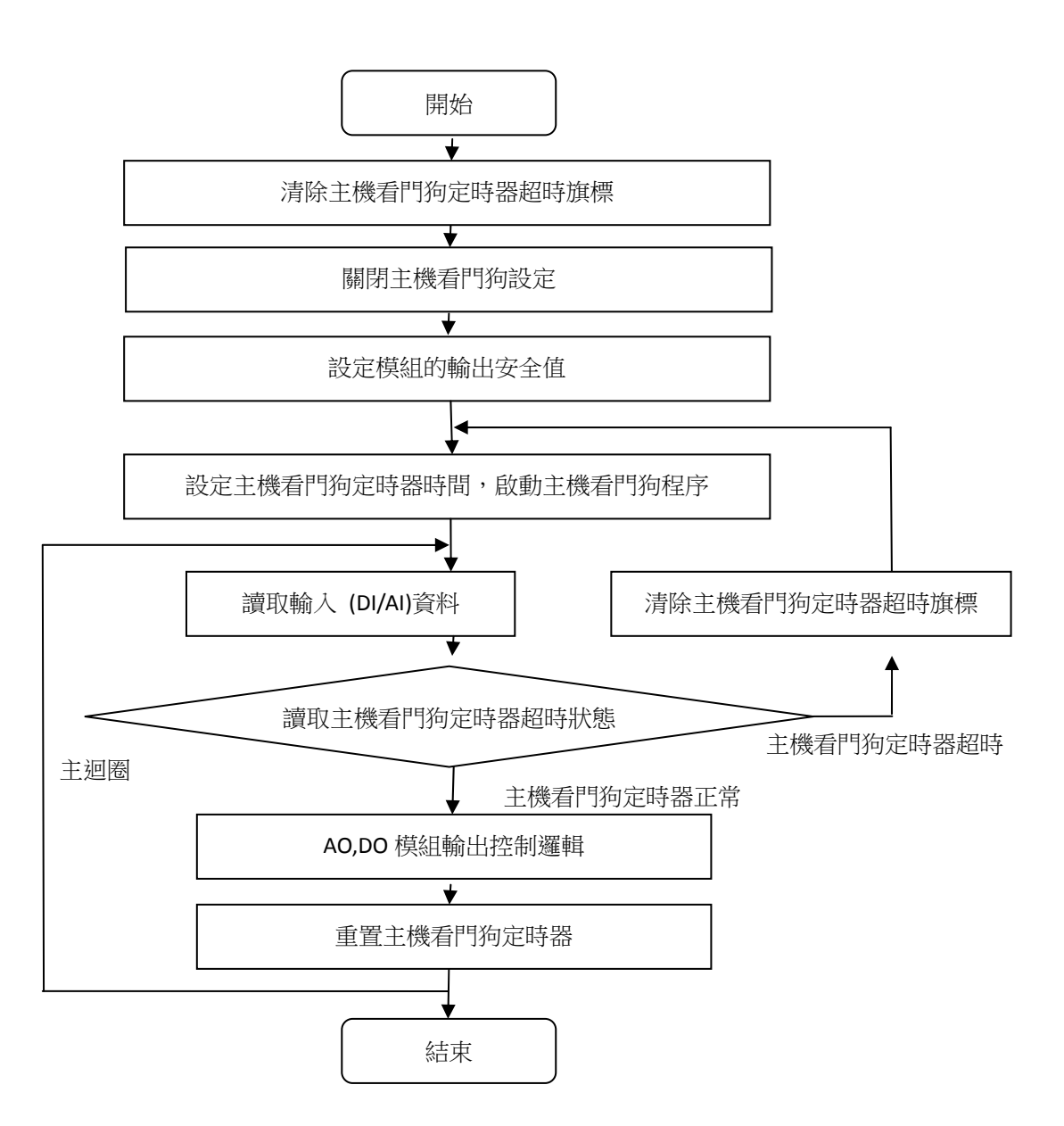